## **Add Custom Fields to TheraScribe Screens**

1. Go to Tools/Custom Fields and add the fields you want to add. We're using the PsychoHistory Screen as an example. Any screen that displays Edit Layout under the Tools menu is editable.

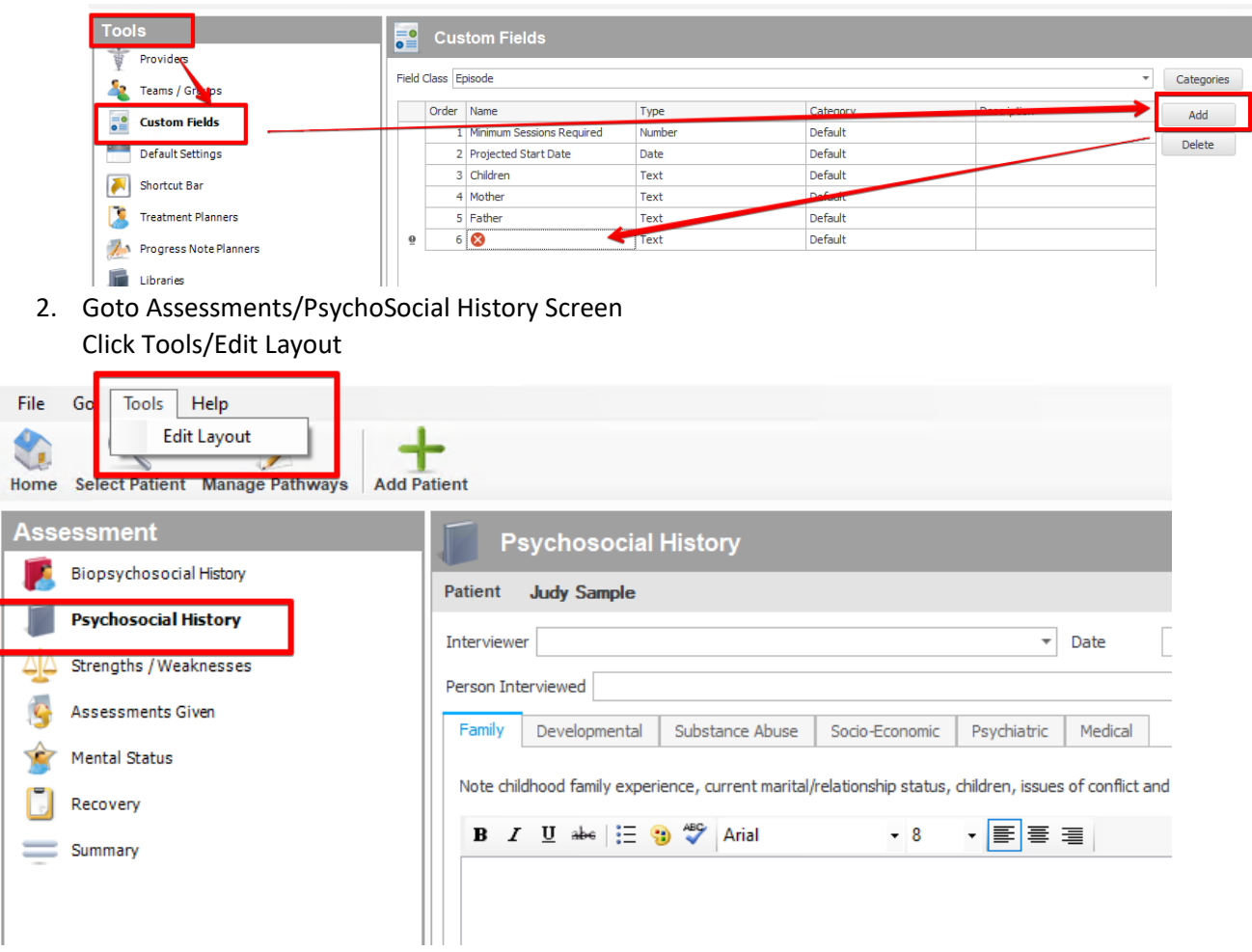

3. Click Fields and select your custom fields. Click OK.

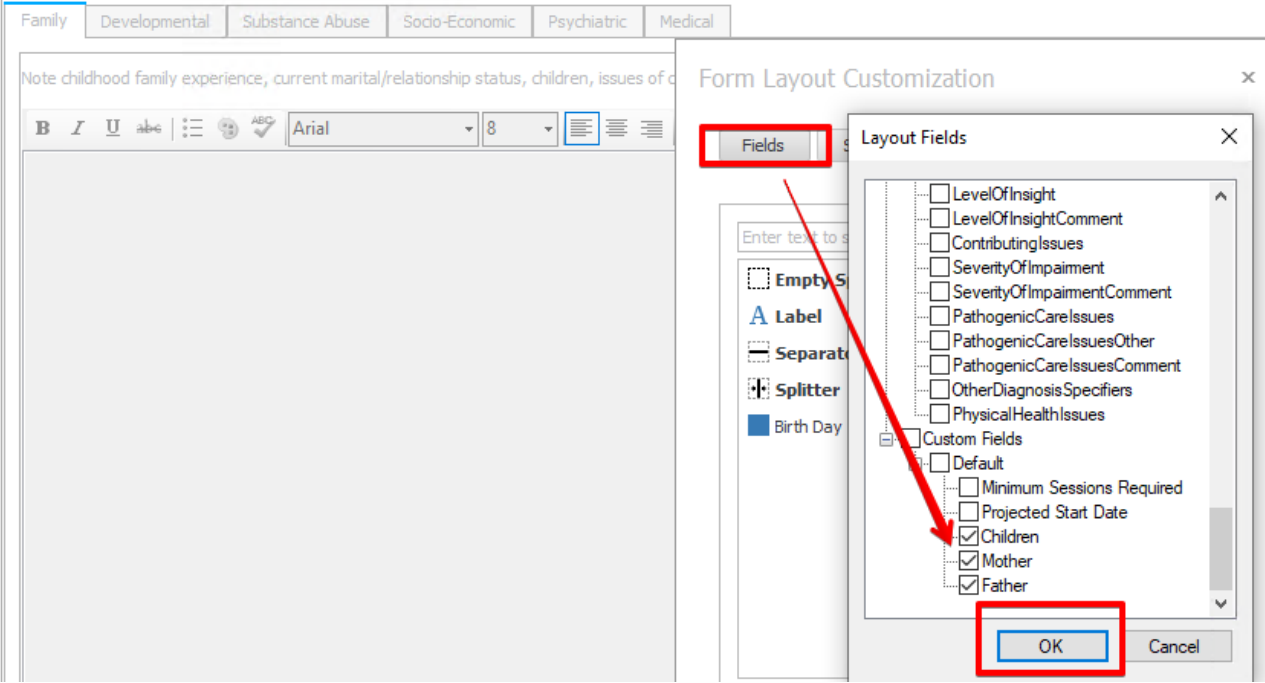

4. Then drag the Custom Fields to where you want them on the screen – in this case, ONTO the Tab. When finished click Save

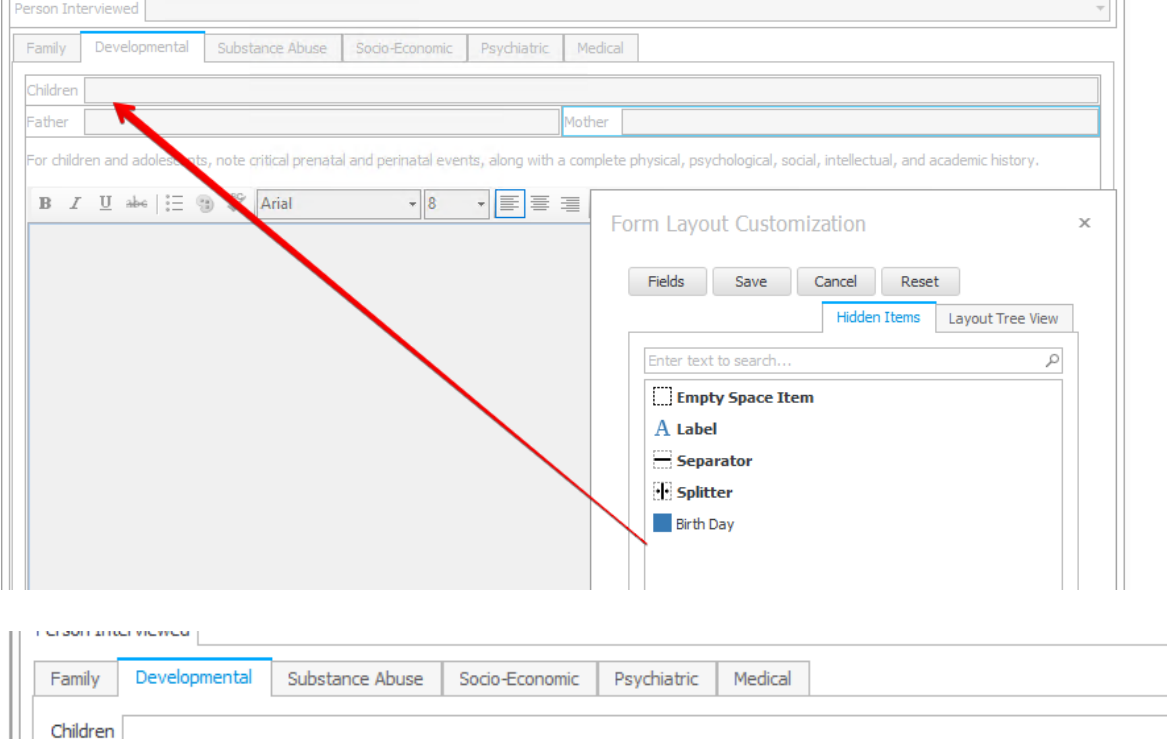

 $\overline{1}$ 

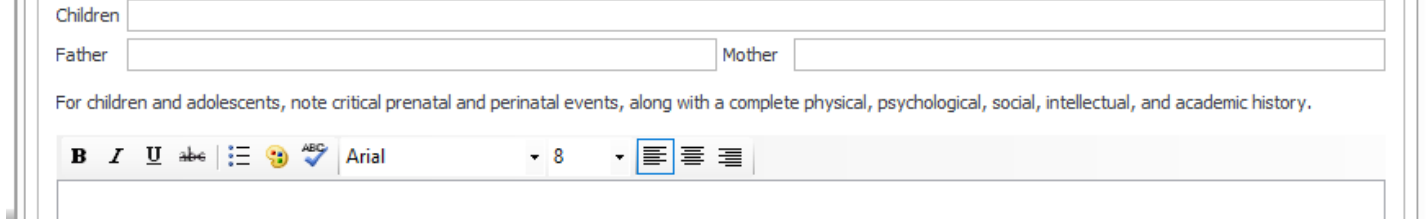

5. You can format by using an Empty Space Item. Just drag it where you want it. You can also resize the other fields by just dragging with your mouse just like resizing Windows.

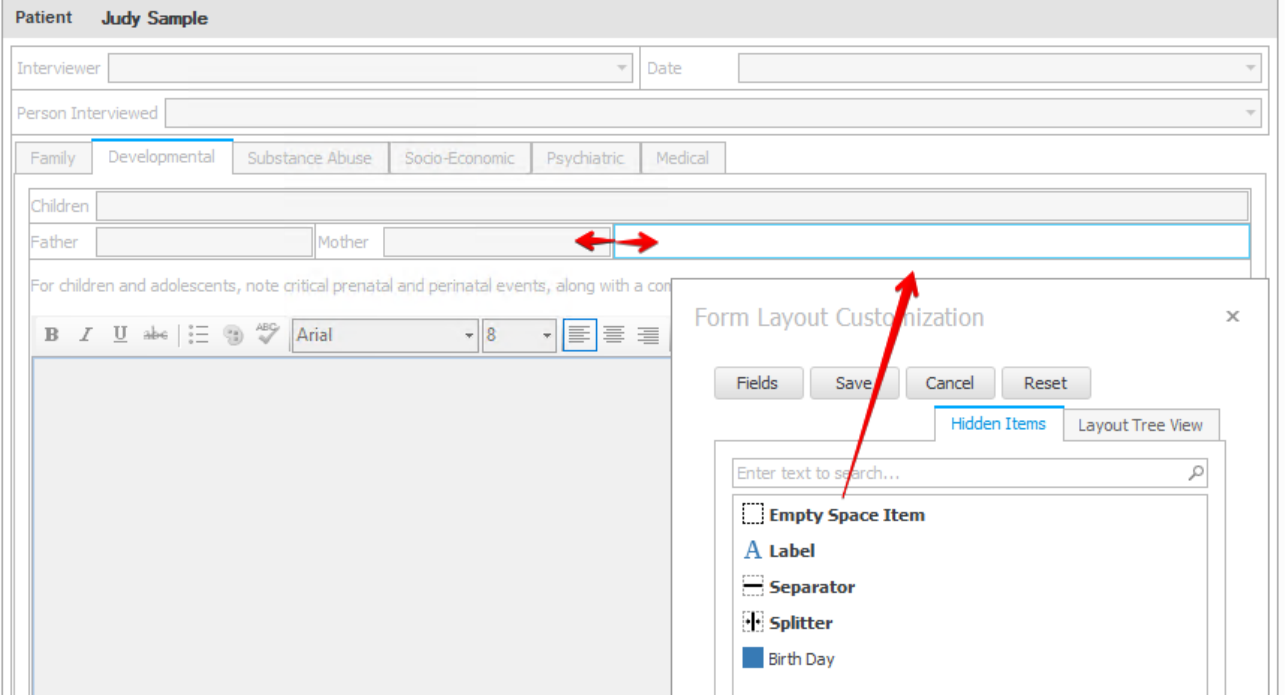

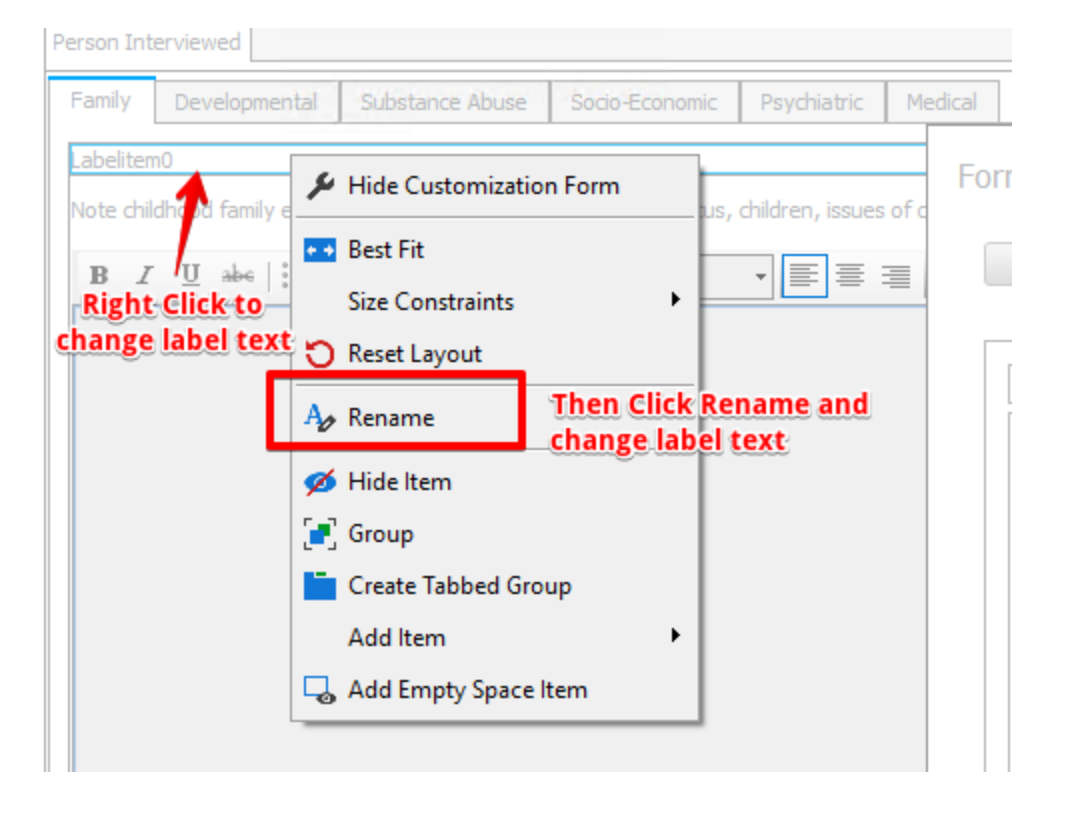